# **Abusing Teams privacy, security, and compliance**

**Dr. N Syynimaa | Secureworks | MVP**

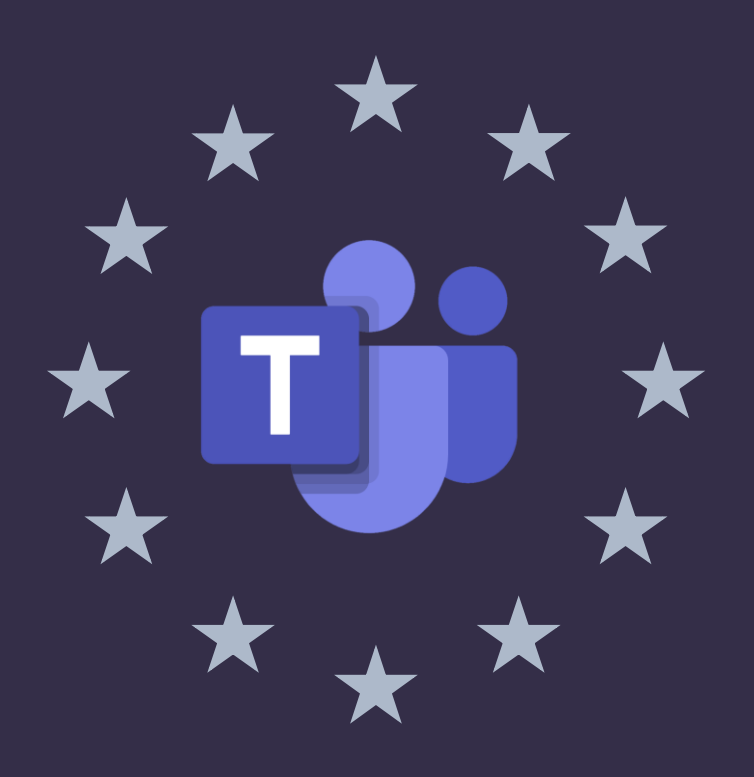

**Sponsored by**

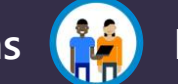

**Microsoft Teams (22)** Microsoft Tech Community

### **Who?**

- **Dr. Nestori Syynimaa**
- **Senior Principal Security Researcher @ Secureworks CTU**
- **Creator of AADInternals toolkit**

## **Contact details**

- **[nsyynimaa@secureworks.com](mailto:nsyynimaa@secureworks.com)**
- **Twitter: [@DrAzureAD](https://twitter.com/DrAzureAD)**
- **<https://linkedin.com/in/nestori>**
- **[https://o365blog.com](https://o365blog.com/)**

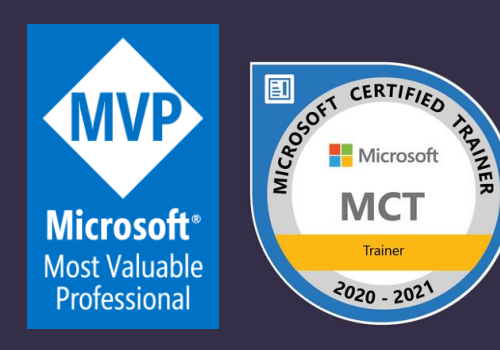

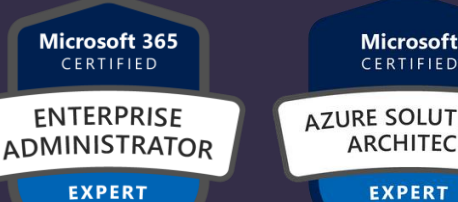

★→★

CERTIFIED **AZURE SOLUTIONS ARCHITECT** 

**Microsoft 365** CERTIFIED **SECURITY ADMINISTRATOR ASSOCIATE** 

\*\*

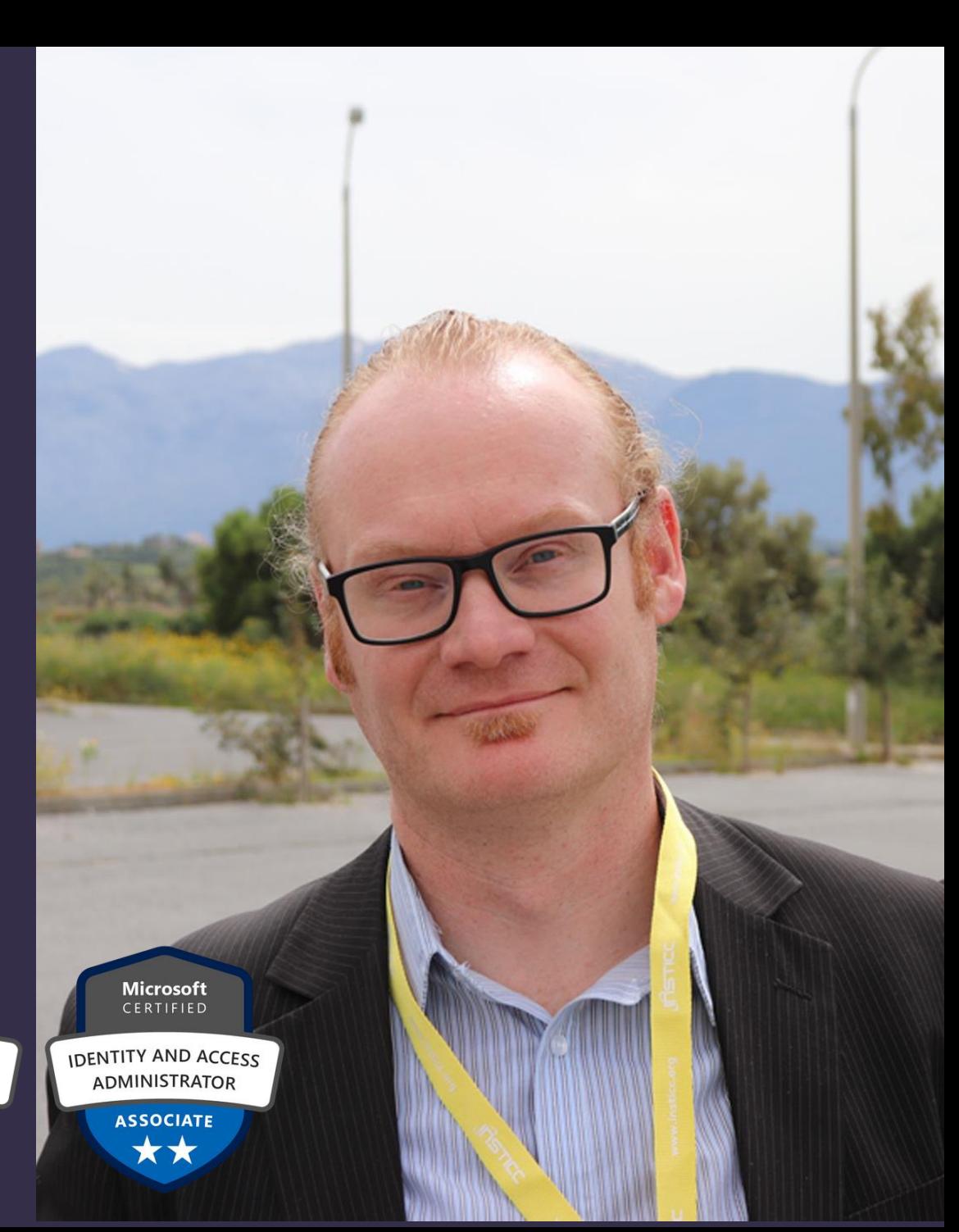

### **Contents**

- **Extracting Teams content as a guest user**
- **Bypassing Teams policies**

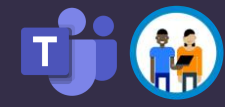

# **AADInternals**

- **PowerShell module (script)**
- **Azure AD & Microsoft 365 administration and hacking toolkit**
- **Open source:**
	- **<https://github.com/gerenios/aadinternals>**
	- **<https://o365blog.com/aadinternals/>**
- **Easy to install and use:**

C:\PS> Install-Module AADInternals C:\PS> Import-Module AADInternals

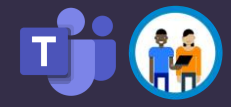

# **Extracting Teams content as a guest user**

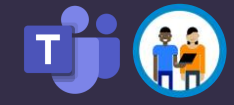

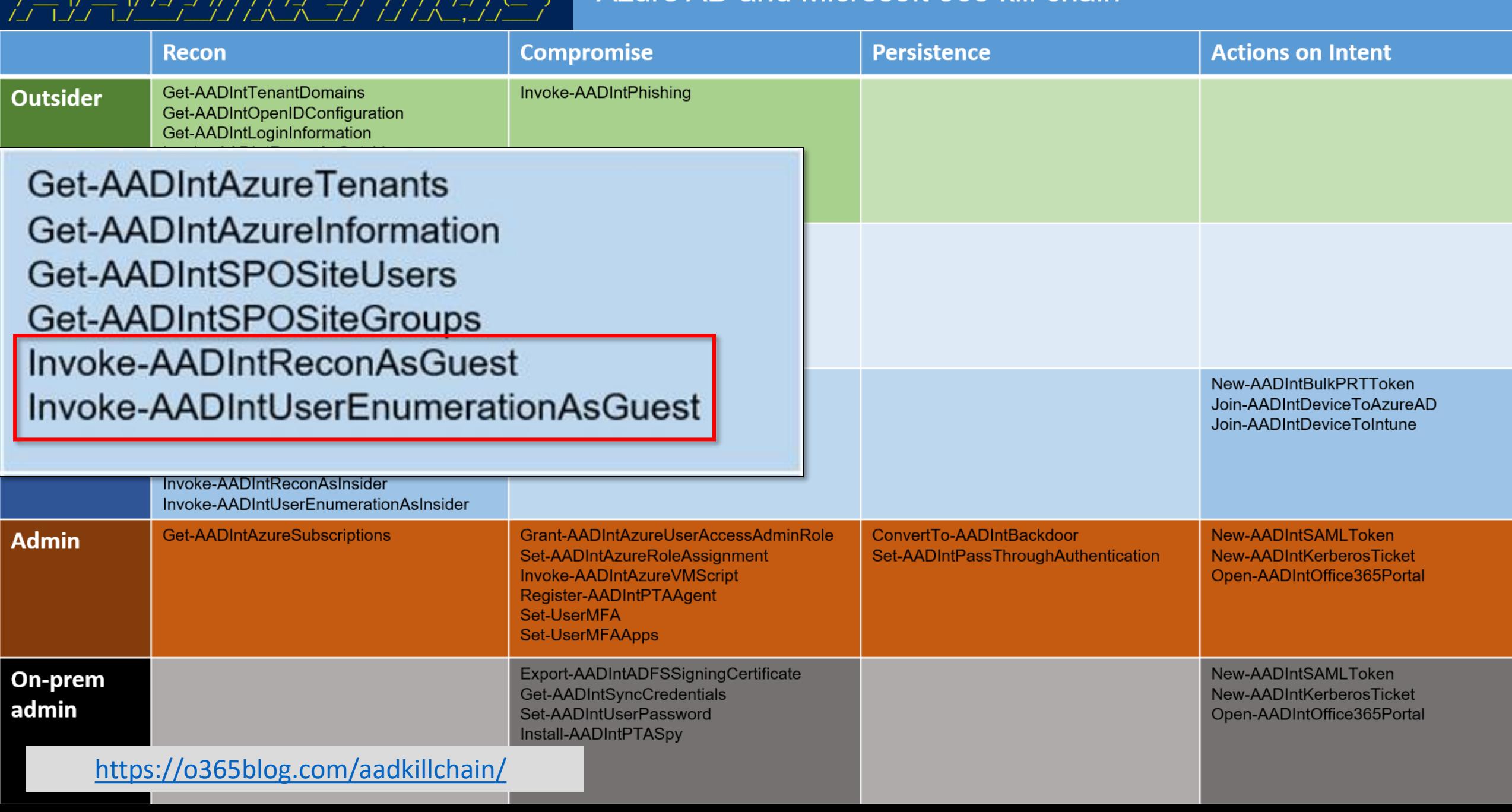

# **Guest user permissions**

**Extracting Teams content as a guest user**

### **Guest users \***

- **Can't browse information from the tenant**
- **Can retrieve information about others by providing UPN or GUID**
- **Can read properties of groups they belong to**
- **Can't view information about any other tenant objects**

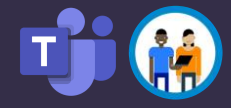

# **User enumeration**

**Extracting Teams content as a guest user**

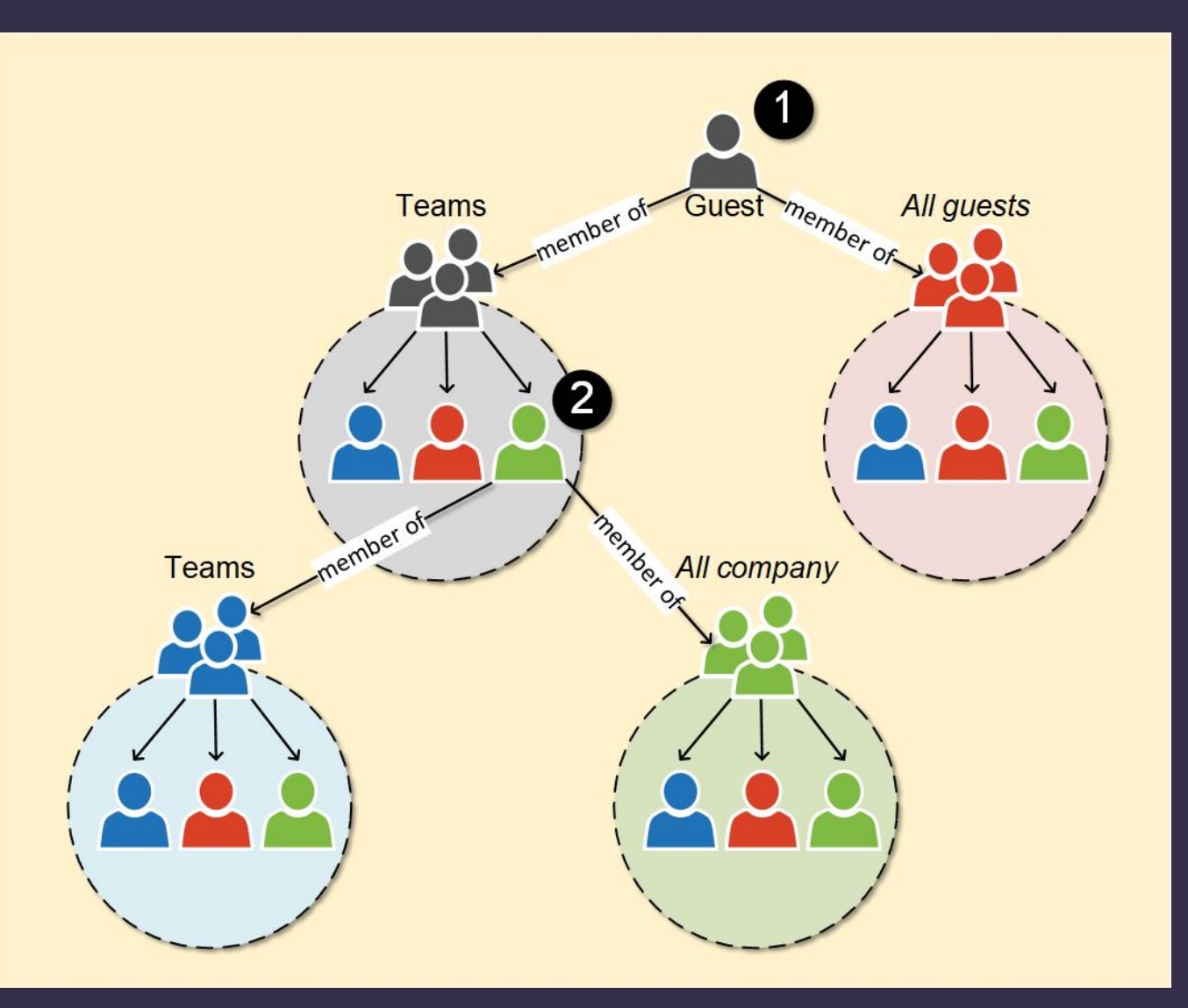

• **Azure AD traversal possible if any "starting point" is known!**

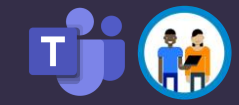

# DEMO!

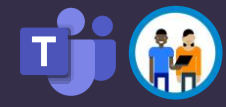

# Blogged on August 7th 2020

**Extracting Teams content as a guest user** 

### **Quest for guest access: Azure Active** Directory reconnaissance as a guest

14, 2020 (Last Modified: September 06, 2020) blog

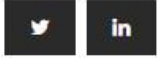

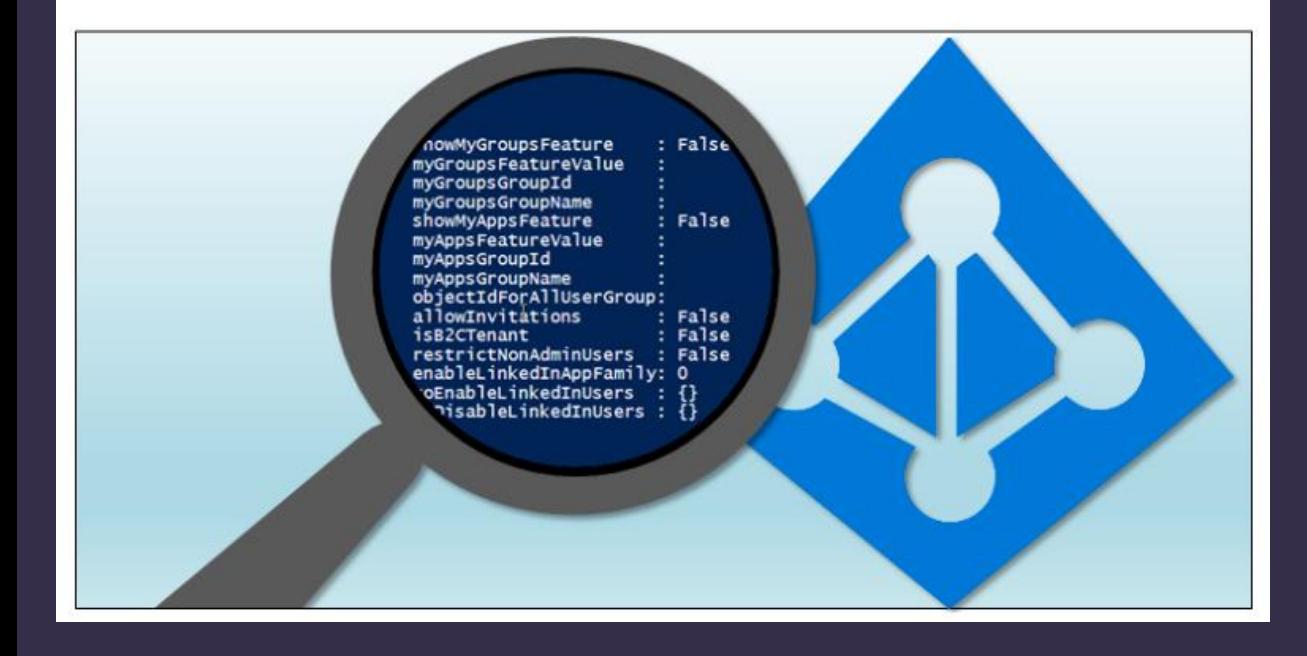

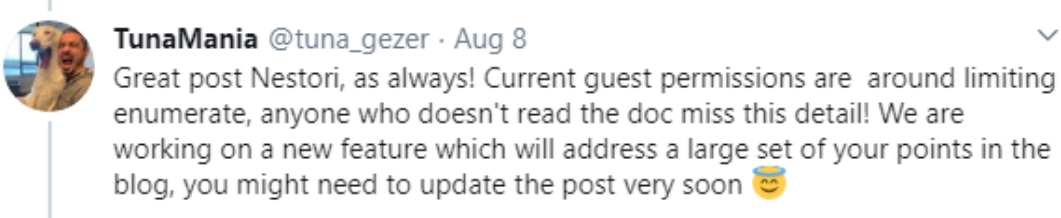

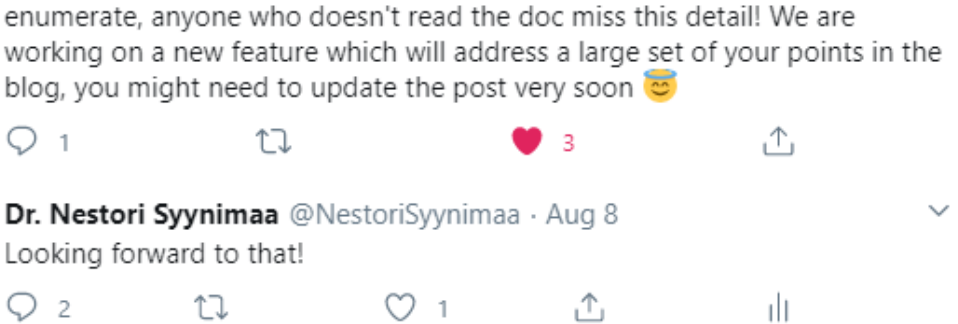

#### **External collaboration settings**

 $\Box$  Save  $\times$  Discard

Guest user access

Guest user access restrictions (Preview) (i)

#### Learn more

 $\bigcirc$  Guest users have the same access as members (most inclusive)

 $\bigcap$  Guest users have limited access to properties and memberships of directory objects

● Guest user access is restricted to properties and memberships of their own directory objects (most restrictive)

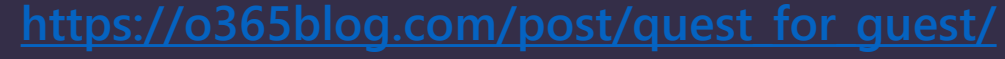

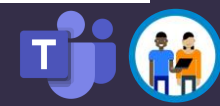

# **Bypassing Teams Security Policies**

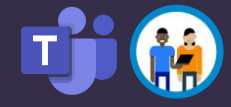

# **During the Teams start-up**

#### **Bypassing Teams Policies**

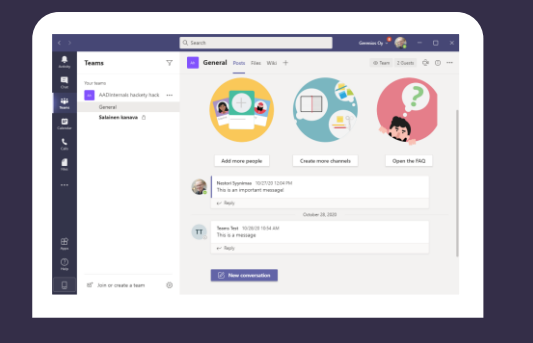

https://teams.microsoft.com/api/mt/../useraggregatesettings

messagingPolicy, meetingPolicy, applicationPolicy

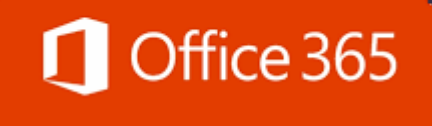

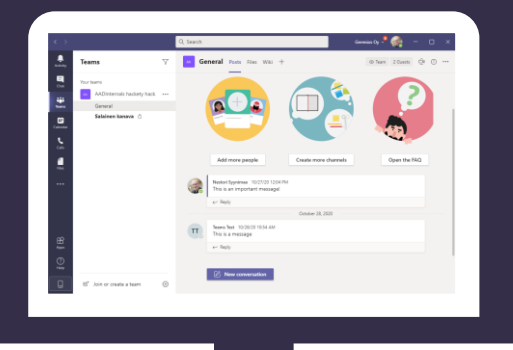

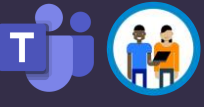

# **Example: messagingPolicy**

**Bypassing Teams Policies**

つつ

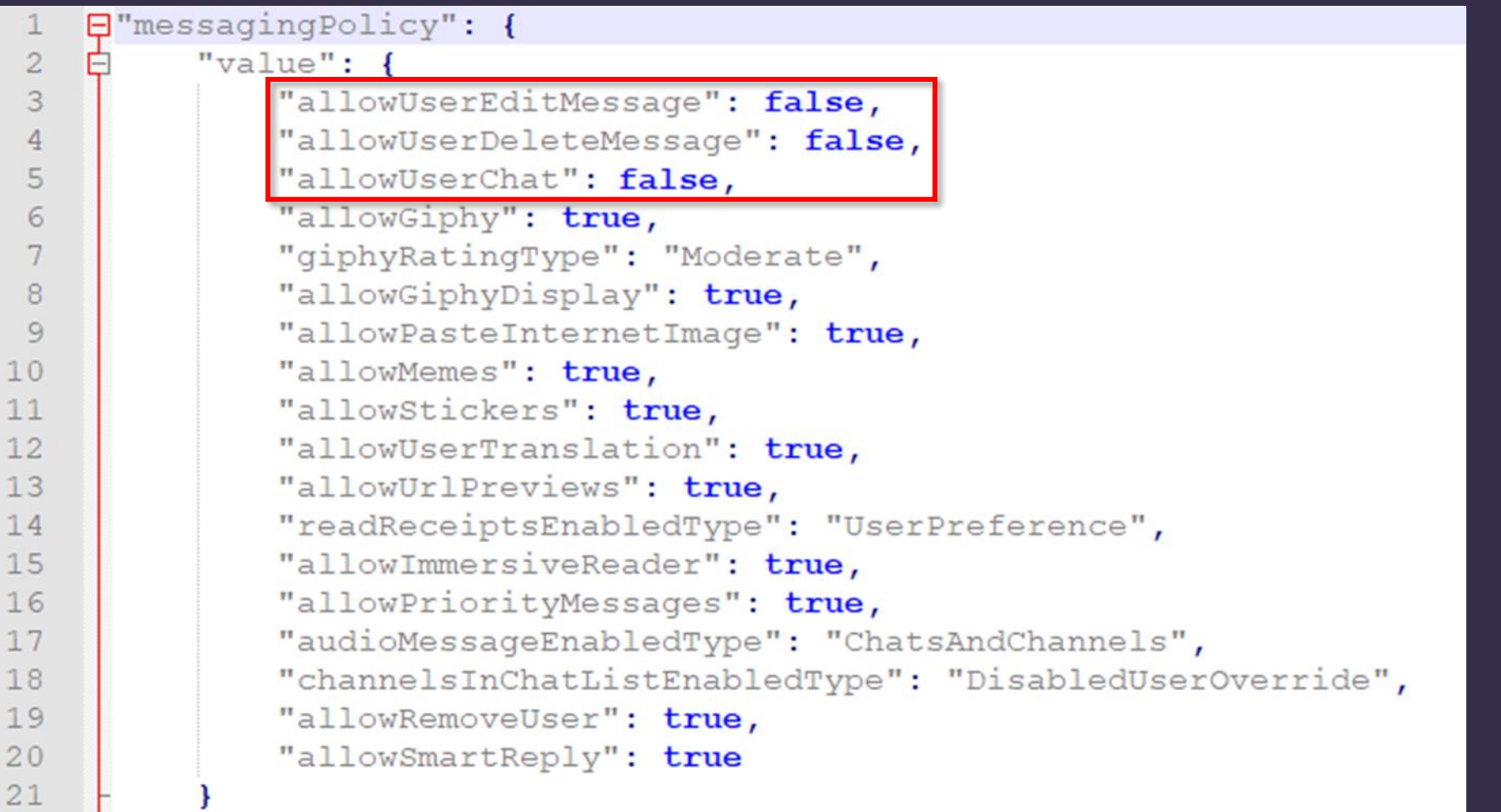

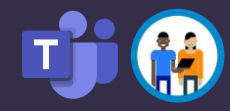

# **About client-side "security"**

**Bypassing Teams Policies**

### **CWE-602: Client-Side [Enforcement of Server-Side](https://cwe.mitre.org/data/definitions/602.html)  Security**

- **"The software is composed of a server that relies on the client to implement a mechanism that is intended to protect the server."**
- **".. an attacker can modify the clientside behavior to bypass the protection mechanisms.."**

### **Abusing Teams client protocol to bypass Teams security policies**

© October 27, 2020 (Last Modified: October 29, 2020) blog

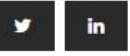

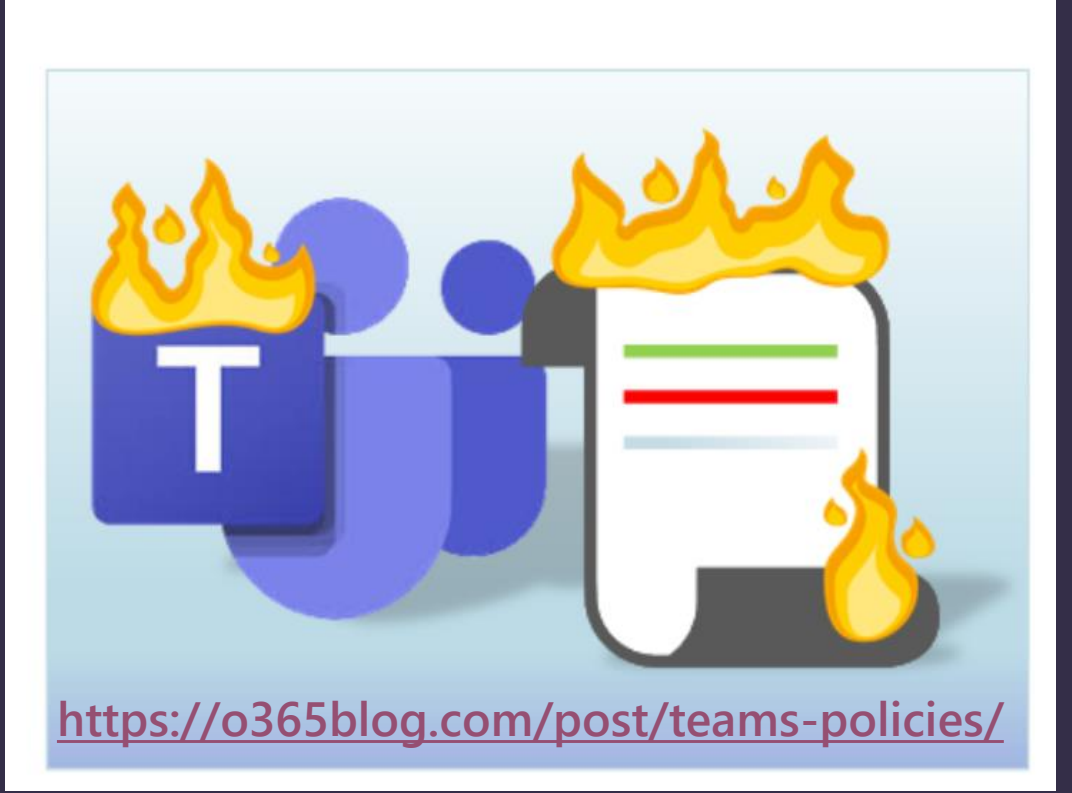

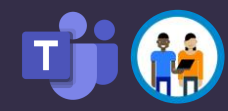

# **Accessing Teams via API**

**Bypassing Teams Policies**

### • **Option 1: MS Graph API**

- Security enforced on the server-side  $\odot$
- Create & manage Teams and channels
- Chat (send messages)
- **Option 2: Teams internal API**
	- Client-side security  $\odot$
	- Create & manage Teams and channels
	- Chat (send, edit, and remove messages)

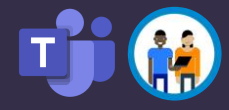

# DEMO!

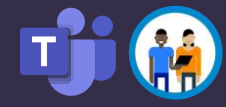

# **Summary**

- Guest users can extract data from Teams
	- To mitigate, restrict quest users' rights to a minimum!
- Teams security settings can be bypassed with direct Teams API calls
	- Teams security settings are NOT a security measure!

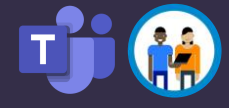

# Thank you!

Questions..?

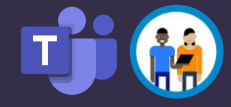

# **Rate my session & Calls to Action**

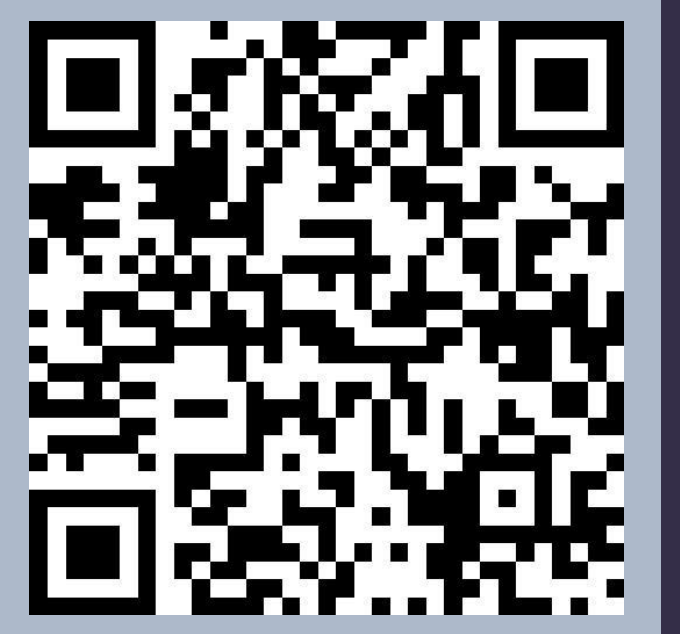

**Rate this session**

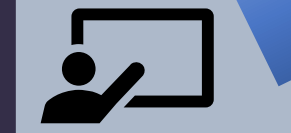

**Attend more sessions and join our keynotes at 19.00 CET**

**Show your love for Teams Nation on Twitter and LinkedIn using #TeamsNation and @TeamsNation**

**https://teamsnation.rocks/feedback**

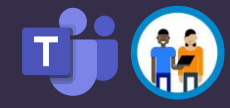